## **Editace uživatelského filtru**

## **Poznámka**

Nelze editovat uživatelský filtr, který je typu **Systémový záznam** a zároveň nemá aktivován **režim sdílení** se všemi.

Okno formuláře pro editaci uživatelského filtru lze vyvolat z evidence [Uživatelské filtry](https://docs.elvacsolutions.eu/pages/viewpage.action?pageId=10912151) **DVOJKLIKEM** na řádku vybraného záznamu.

Poté se otevře okno formuláře pro editaci uživatelského filtru.

Editovat lze všechny vlastnosti záznamu. Význam jednotlivých polí formuláře je popsán v kapitole [Struktura formuláře uživatelského](https://docs.elvacsolutions.eu/pages/viewpage.action?pageId=10912157)  [filtru.](https://docs.elvacsolutions.eu/pages/viewpage.action?pageId=10912157)

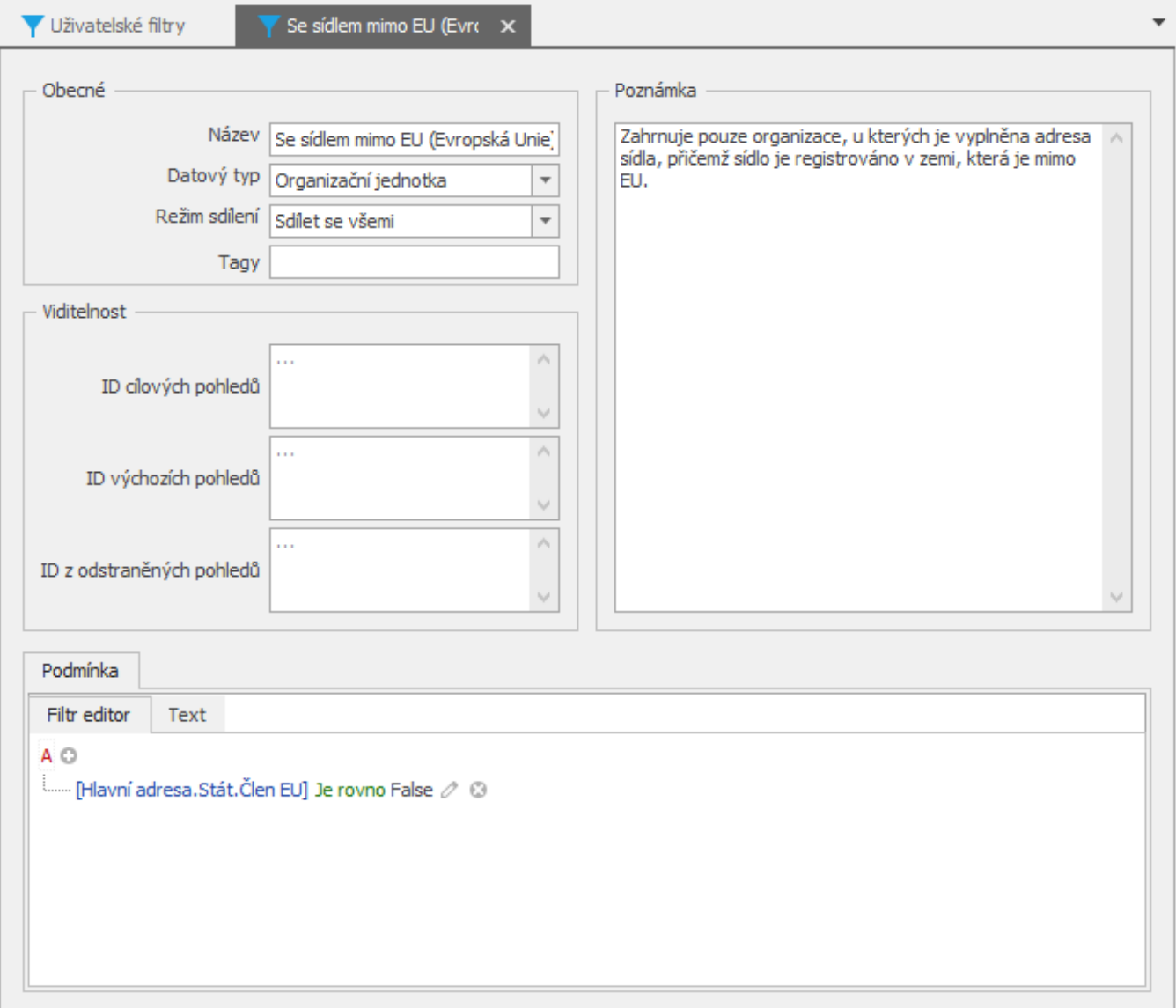